# AZ-600<sup>Q&As</sup>

Configuring and Operating a Hybrid Cloud with Microsoft Azure Stack Hub

## Pass Microsoft AZ-600 Exam with 100% Guarantee

Free Download Real Questions & Answers **PDF** and **VCE** file from:

https://www.leads4pass.com/az-600.html

### 100% Passing Guarantee 100% Money Back Assurance

Following Questions and Answers are all new published by Microsoft Official Exam Center

Instant Download After Purchase

- 100% Money Back Guarantee
- 😳 365 Days Free Update

Leads4Pass

800,000+ Satisfied Customers

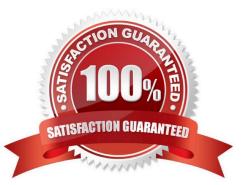

## Leads4Pass

#### **QUESTION 1**

#### HOTSPOT

You have an Azure Stack Hub integrated system that is enabled for multitenancy.

The Directories list for the integrated system is shown in the following exhibit.

| Directories 🖉                                     |              |          |                      |     |                                                     |                          |      |                           |
|---------------------------------------------------|--------------|----------|----------------------|-----|-----------------------------------------------------|--------------------------|------|---------------------------|
| + Add   🖓 Register 🖓 Update                       | Remov        | e   (    | C Refresh            |     |                                                     |                          |      |                           |
| A recent update requires updating your te         | enant direct | ories. → | í.                   |     |                                                     |                          |      |                           |
| Last status update: 13 min ago 🕢                  |              |          |                      |     |                                                     |                          |      |                           |
| P Search to filter items                          |              |          |                      |     |                                                     |                          |      |                           |
| As accisioned interinteningen                     |              |          |                      |     |                                                     |                          |      |                           |
| Directory name                                    | ¢↓           | î↓       | Status               | 1↓  | Directory ID 1                                      | . Туре                   | ↑↓   | User Subscriptions        |
|                                                   |              |          | Status<br>Registered | î↓  | Directory ID Tabed594ff-da41-4078-ba77-a7cfad43afe2 | . Type<br>Home Directory | 1000 | User Subscriptions        |
| Directory name                                    | 0            |          |                      | î.↓ |                                                     |                          | 1000 | Later Version A. Bernster |
| Directory name TestAzSHAzModules6.onmicrosoft.com | 0            |          | Registered           | î.↓ | bed594ff-da41-4078-ba77-a7cfad43afe2                | Home Directory           | 1000 | Later Version A. Bernster |

Use the drop-down menus to select the answer choice that completes each statement based on the information presented in the graphic. NOTE: Each correct selection is worth one point.

Hot Area:

The number of tenant domains registered to the integrated system is **[answer choice]**.

|   | V |  |  |
|---|---|--|--|
| 1 |   |  |  |
| 2 |   |  |  |
| 3 |   |  |  |
| 4 |   |  |  |

The [answer choice] can update the ITHCSubA2021.onmicrosoft.com directory.

owner of the default provider subscription global administrator of ITHCSubA2021.onmicrosoft.com global administrator of TestAzSHAzModules6.onmicrosoft.com

Correct Answer:

The number of tenant domains registered to the integrated system is [answer choice].

Leads4Pass

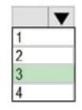

The [answer choice] can update the ITHCSubA2021.onmicrosoft.com directory.

owner of the default provider subscription global administrator of ITHCSubA2021.onmicrosoft.com global administrator of TestAzSHAzModules6.onmicrosoft.com

#### **QUESTION 2**

You need to configure the Azure Stack Hub infrastructure backups. The solution must meet the Azure Stack Hub requirements. What should you do in the Azure Stack Hub administrator portal? To answer, select the appropriate options in the answer area. NOTE: Each correct selection is worth one point.

Hot Area:

Set Backups frequency in hours to:

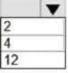

To meet the backup retention requirements:

Configure the retention period for the Infrastructure Backup Service. Copy the infrastructure backups to an alternate location. Use an Azure key vault

Correct Answer:

Set Backups frequency in hours to:

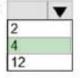

To meet the backup retention requirements:

Configure the retention period for the Infrastructure Backup Service. Copy the infrastructure backups to an alternate location. Use an Azure key vault

#### Box 1: 4

The infrastructure of the integrated system must be backed up as frequently as possible.

Enable backup for Azure Stack Hub from the administrator portal

The frequency in hours determines how often backups are created. The default value is 12.

Scheduler supports a maximum of 12 and a minimum of 4.

Box 2: Azure key vault

The integrated system backups must be retained for 28 days.

Online retention policy. This specifies the time period during which daily, weekly, monthly, and yearly backups are retained in the Azure Site Recovery vault that\\'s associated with the local MABS instance.

#### **QUESTION 3**

You have an Azure Stack Hub integrated system that connects to the internet.

You need to update the Azure Event Hubs service.

Solution: From the Updates blade of the administrator portal, you trigger the installation of the latest update listed in the Resource provider section.

Does this meet the goal?

A. Yes

B. No

Correct Answer: B

Instead: Solution: From a privileged endpoint (PEP) session, you run the Install-AzsUpdate cmdlet.

You can use the Azure Stack Hub administrative endpoints to monitor and manage your updates. They\\'re accessible with PowerShell. For instructions on getting set up with PowerShell on Azure Stack Hub.

You can use the following PowerShell cmdlet to manage your updates:

\* Install-AzsUpdate

Apply a specific update at an update location.

Reference:

https://docs.microsoft.com/en-us/azure-stack/operator/azure-stack-update- monitor?view=azs-2008

#### **QUESTION 4**

You remove all the workloads from the int1 region and change the registration model to capacity.

You prepare additional Azure AD tenants for each partner.

You need to configure multitenancy.

Which two actions should you perform for each guest tenant? Each correct answer presents part of the solution.

NOTE: Each correct selection is worth one point.

Leads4Pass

A. Run the Register-AzSWithMyDirectoryTenant cmdlet and specify https://management.int1. northwind.com as the endpoint.

B. Run the Register-AzSGuestDirectoryTenant cmdlet and specify https://management.int1. northwind.com as the endpoint.

C. Run the Register-AzSGuestDirectoryTenant cmdlet and specify https://adminmanagement.int1. northwind.com as the endpoint.

D. Change the registration model to pay-as-you-use.

E. Run the Register-AzSWithMyDirectoryTenant cmdlet and specify https://adminmanagement.int1. northwind.com as the endpoint.

Correct Answer: AC

Reference: https://docs.microsoft.com/en-us/azure-stack/operator/azure-stack-enable-multitenancy?view=azs-2008

#### **QUESTION 5**

You have an Azure Stack Hub integrated system that is linked to an Azure AD tenant named contoso.onmicrosoft.com. The Azure Stack Hub portals are configured as shown in the following table.

| Туре          | URL                                    |  |  |
|---------------|----------------------------------------|--|--|
| User          | https://portal.eastus.contoso.com      |  |  |
| Administrator | https://adminportal.eastus.contoso.com |  |  |

You register a guest Azure AD tenant named adatum.onmicrosoft.com that contains a user named user1@fabrikam.com. User1 needs to subscribe to art Azure Stack Hub integrated system offer. Which URL should User1 use?

A. https://portal.eastus.contoso.com/

- B. https://portal.eastus.contoso.com/fabrikam.com
- C. https://adminportal.eastus.contoso.com/fabnkam.com

D. https //portal eastus.contoso.com/adatum.onmicrosoft.com

Correct Answer: D

For multinode systems, the user portal URL is formatted as https://portal... For an ASDK deployment, the URL is https://portal.local.azurestack.external.

In our case we must also direct any foreign principals (users in the Adatum directory without the suffix of adatum.onmicrosoft.com) to sign in using https:///adatum.onmicrosoft.com. If they don\\'t specify the /

adatum.onmicrosoft.com directory tenant in the URL, they\\'re sent to their default directory and receive an error that says their administrator hasn\\'t consented.

Reference: https://learn.microsoft.com/en-us/azure-stack/operator/enable-multitenancy

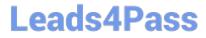

AZ-600 PDF Dumps

AZ-600 Practice Test

AZ-600 Study Guide